# **Release Notes for Cisco Catalyst 9400 Series Switches, Cisco IOS XE Bengaluru 17.4.x**

First Published: 2020-11-30

## Release Notes for Cisco Catalyst 9400 Series Switches, Cisco IOS XE Bengaluru 17.4.x

## Introduction

Cisco Catalyst 9400 Series Switches are Cisco's leading modular enterprise switching access platform and have been purpose-built to address emerging trends of Security, IoT, Mobility, and Cloud.

They deliver complete convergence with the rest of the Cisco Catalyst 9000 Series Switches in terms of ASIC architecture with Unified Access Data Plane (UADP) 2.0 and UADP 3.0. The platform runs an Open Cisco IOS XE that supports model driven programmability, has the capacity to host containers, and run 3rd party applications and scripts natively within the switch (by virtue of x86 CPU architecture, local storage, and a higher memory footprint). This series forms the foundational building block for SD-Access, which is Cisco's lead enterprise architecture.

Cisco Catalyst 9400 Series Switches are enterprise optimized with a dual-serviceable fan tray design, side to side airflow, and are closet-friendly with a16-inch depth

## Whats New in Cisco IOS XE Bengaluru 17.4.1

### Hardware Features in Cisco IOS XE Bengaluru 17.4.1

There are no new hardware features in this release.

### Software Features in Cisco IOS XE Bengaluru 17.4.1

| Feature Name        | Description, Documentation Link, and License Level Information                                                                                                    |  |
|---------------------|----------------------------------------------------------------------------------------------------|--|
| BGP Large Community | Introduces support for BGP large communities attribute which provides the capability for tagging routes and modifying BGP routing policy on devices. They are similar to BGP communities attributes, but with a twelve octet size. |  |
|                     | See IP Routing → Configuring BGP Large Community<br>(Network Essentials and Network Advantage)                                                                                                    |  |

| Feature Name                                                          | Description, Documentation Link, and License Level Information                                                                                                    |
|-----------------------------------------------------------------------|----------------------------------------------------------------------------------------------------|
| Line Configuration for<br>Disabling Auto-Consolidation                | Introduces support for the <b>no line auto-consolidation</b> command in line configuration mode. This command disables the auto consolidation of line commands during the nonvolatile generation (NVGEN) process.                                    |
|                                                                       | See System Management →Line Auto Consolidation                                                                                                    |
|                                                                       | (Network Essentials and Network Advantage)                                                                                                    |
| VRF-Aware RADIUS<br>Automated Tester                                  | Allows you to configure RADIUS automated tester for a non-default VRF. With this, the automated tester can access information about VRF and source-interface from the global source-interface and avoids marking the server as DEAD.                 |
|                                                                       | (Network Essentials and Network Advantage)                                                                                                    |
| Programmability                                                       | The following programmability features are introduced in this release:                                                                                                    |
| OpenFlow Rewrite Fields     Application Hosting on                    | • OpenFlow Rewrite Fields: Introduces support for rewriting ipv4_src, ipv4_dst, icmpv4_type, tcp_src, udp_src, tcp_dst, udp_dst, ip_dscp fields .                                                                                                    |
| Internal Flash for Cisco<br>Signed Applications<br>• YANG Data Models | • Application Hosting on Internal Flash for Cisco Signed Applications: Introduces support for application hosting on bootflash. The <b>iox</b> command in the global configuration mode creates an IOx bootflash partition for hosting applications. |
|                                                                       | • YANG Data Models: For the list of Cisco IOS XE YANG models available with this release, navigate to: https://github.com/YangModels/yang/tree/master/vendor/cisco/xe/1741.                                                                          |
|                                                                       | Revision statements embedded in the YANG files indicate if there has been a model revision.<br>The README.md file in the same GitHub location highlights changes that have been made<br>in the release.                                              |
|                                                                       | (Network Essentials and Network Advantage)                                                                                                    |
| RadSec over TLS and DTLS                                              | RadSec over Transport Layer Security (TLS) and Datagram Transport Layer Security (DTLS) is now supported on both client and device servers.                                                                                                    |
|                                                                       | (Network Essentials and Network Advantage)                                                                                                    |

| New on the Web UI                                                                                                    |                                                                                                    |
|----------------------------------------------------------------------------------------------------|----------------------------------------------------------------------------------------------------|
| <ul> <li>Smart Licensing Using<br/>Policy</li> <li>Stealthwatch Cloud<br/>support for NetFlow<br/>monitoring</li> </ul> | <ul> <li>Use the WebUI for:</li> <li>Smart Licensing Using Policy—Any new licenses that you purchase are added to a Cisco Smart Account. Smart licenses are no longer device-specific, but organization-specific. You can create separate Virtual Accounts for different departments in your organization and assign licenses to them from the centralized pool, thereby improving license portability and efficient consumption.</li> <li>Different Virtual Accounts can be assigned licenses that can be used to register product instances using a registration token. When a device is no longer in use by a department, the license can be provisioned to another department or pooled back to the Smart Account. Also, you can choose the deployment option, based on your security profile, such as direct, on-premise, and offline.</li> <li>Stealthwatch Cloud support for NetFlow monitoring—Allows you to monitor packets to detect threats and security vulnerabilities in your public cloud network powered by Cisco Stealthwatch Cloud.</li> </ul> |
| Serviceability                                                                                                    |                                                                                                    |
| show etherchannel                                                                                                    | The command was modified. The <b>platform</b> keyword was introduced. It displays summary of channel-group for the specified platform.                                                                                                    |

## **Important Notes**

L

- Cisco StackWise Virtual Supported and Unsupported Features, on page 3
- Unsupported Features, on page 4
- Complete List of Supported Features, on page 4
- Accessing Hidden Commands, on page 4
- Default Behaviour, on page 5

### **Cisco StackWise Virtual - Supported and Unsupported Features**

When you enable Cisco StackWise Virtual on the device

• Layer 2, Layer 3, Security, Quality of Service, Multicast, Application, Monitoring and Management, Multiprotocol Label Switching, High Availability, VXLAN BGP EVPN, and Cisco Sofware-Defined Access are supported.

Contact the Cisco Technical Support Centre for the specific list of features that are supported under each one of these technologies.

• Resilient Ethernet Protocol (REP) and Remote Switched Port Analyzer (RSPAN) are NOT supported.

#### **Unsupported Features**

- Audio Video Bridging (including IEEE802.1AS, IEEE 802.1Qat, and IEEE 802.1Qav)
- · Cisco TrustSec Network Device Admission Control (NDAC) on Uplinks
- · Converged Access for Branch Deployments
- Fast PoE
- IPsec VPN
- MACsec Switch to Switch Connections on C9400-SUP-1XL-Y.
- Performance Monitoring (PerfMon)
- Resilient Ethernet Protocol (REP) (REP is not supported only in this release. See CSCvv91619 and CSCvw17155).
- Virtual Routing and Forwarding (VRF)-Aware web authentication

### **Complete List of Supported Features**

For the complete list of features supported on a platform, see the Cisco Feature Navigator at https://cfnng.cisco.com.

#### **Accessing Hidden Commands**

Starting with Cisco IOS XE Fuji 16.8.1a, as an improved security measure, the way in which hidden commands can be accessed has changed.

Hidden commands have always been present in Cisco IOS XE, but were not equipped with CLI help. That is, entering a question mark (?) at the system prompt did not display the list of available commands. These commands were only meant to assist Cisco TAC in advanced troubleshooting and were not documented either.

Starting with Cisco IOS XE Fuji 16.8.1a, hidden commands are available under:

- Category 1—Hidden commands in privileged or User EXEC mode. Begin by entering the service internal command to access these commands.
- Category 2—Hidden commands in one of the configuration modes (global, interface and so on). These
  commands do not require the service internal command.

Further, the following applies to hidden commands under Category 1 and 2:

• The commands have CLI help. Enter enter a question mark (?) at the system prompt to display the list of available commands.

Note: For Category 1, enter the **service internal** command before you enter the question mark; you do not have to do this for Category 2.

• The system generates a %PARSER-5-HIDDEN syslog message when a hidden command is used. For example:

<sup>\*</sup>Feb 14 10:44:37.917: %PARSER-5-HIDDEN: Warning!!! 'show processes memory old-header ' is a hidden command.

Use of this command is not recommended/supported and will be removed in future.

Apart from category 1 and 2, there remain internal commands displayed on the CLI, for which the system does NOT generate the %PARSER-5-HIDDEN syslog message.

\_\_\_\_\_

Important We recommend that you use any hidden command only under TAC supervision.

If you find that you are using a hidden command, open a TAC case for help with finding another way of collecting the same information as the hidden command (for a hidden EXEC mode command), or to configure the same functionality (for a hidden configuration mode command) using non-hidden commands.

### **Default Behaviour**

Beginning from Cisco IOS XE Gibraltar 16.12.5 and later, do not fragment bit (DF bit) in the IP packet is always set to 0 for all outgoing RADIUS packets (packets that originate from the device towards the RADIUS server).

## Supported Hardware

### **Cisco Catalyst 9400 Series Switches—Model Numbers**

The following table lists the supported switch models. For information about the available license levels, see section *License Levels*.

| Switch Model                 | Description                                                                  |  |
|------------------------------|------------------------------------------------------------------------------|--|
| (append with "=" for spares) |                                                                              |  |
| C9404R                       | Cisco Catalyst 9400 Series 4 slot chassis                                    |  |
|                              | Redundant supervisor module capability                                       |  |
|                              | Two switching module slots                                                   |  |
|                              | • Hot-swappable, front and rear serviceable, non-redundant fan tray assembly |  |
|                              | • Four power supply module slots                                             |  |
| C9407R                       | Cisco Catalyst 9400 Series 7 slot chassis                                    |  |
|                              | Redundant supervisor module capability                                       |  |
|                              | • Five switching module slots                                                |  |
|                              | • Hot-swappable, front and rear serviceable fan tray assembly                |  |
|                              | • Eight power supply module slots                                            |  |

| Switch Model                 | Description                                                   |  |
|------------------------------|---------------------------------------------------------------|--|
| (append with "=" for spares) |                                                               |  |
| C9410R                       | Cisco Catalyst 9400 Series 10 slot chassis                    |  |
|                              | Redundant supervisor module capability                        |  |
|                              | • Eight switching module slots                                |  |
|                              | • Hot-swappable, front and rear serviceable fan tray assembly |  |
|                              | • Eight power supply module slots                             |  |

## Supported Hardware on Cisco Catalyst 9400 Series Switches

| Product ID                   | Description                                                                              |  |
|------------------------------|------------------------------------------------------------------------------------------|--|
| (append with "=" for spares) |                                                                                          |  |
| Supervisor Modules           |                                                                                          |  |
| C9400-SUP-1                  | Cisco Catalyst 9400 Series Supervisor 1 Module                                           |  |
|                              | This supervisor module is supported on the C9404R, C9407R, and C9410R chassis.           |  |
| C9400-SUP-1XL                | Cisco Catalyst 9400 Series Supervisor 1XL Module                                         |  |
|                              | This supervisor module is supported on the C9404R, C9407R, and C9410R chassis.           |  |
| C9400-SUP-1XL-Y              | Cisco Catalyst 9400 Series Supervisor 25XL Module                                        |  |
|                              | This supervisor module is supported on the C9404R, C9407R, and C9410R chassis.           |  |
| Line Cards                   |                                                                                          |  |
| C9400-LC-24S                 | 24-port, 1 Gigabit Ethernet SFP module that supports 100/1000 BASET-T with Cu-SFP        |  |
| C9400-LC-24XS                | 24-port Gigabit Ethernet module that supports 1 and 10 Gbps connectivity.                |  |
| C9400-LC-48H                 | 48-port Gigabit Ethernet UPOE+ module supporting up to 90W on each of its 48 RJ45 ports. |  |
| C9400-LC-48P                 | 48 Port, 1 Gigabit Ethernet POE/POE+ module supporting up to 30W per port.               |  |
| C9400-LC-48S                 | 48 Port, 1 Gigabit Ethernet SFP module that supports 100/1000 BASET-T with Cu-SFP.       |  |
| C9400-LC-48T                 | 48-port, 10/100/1000 BASE-T Gigabit Ethernet module.                                     |  |

| Product ID                               | Description                                                            |  |
|------------------------------------------|------------------------------------------------------------------------|--|
| (append with "=" for spares)             |                                                                        |  |
| C9400-LC-48U                             | 48-Port UPOE 10/100/1000 (RJ-45) module supporting up to 60W per port. |  |
| C9400-LC-48UX                            | 48-port, UPOE Multigigabit Ethernet Module with:                       |  |
|                                          | • 24 ports (Ports 1 to 24) 1G UPOE 10/100/1000 (RJ-45)                 |  |
|                                          | • 24 ports (Ports 25 to 48) MultiGigabit Ethernet                      |  |
|                                          | 100/1000/2500/5000/10000 UPOE ports                                    |  |
| M.2 SATA SSD Modules <sup>1</sup> (for t | he Supervisor)                                                         |  |
| C9400-SSD-240GB                          | Cisco Catalyst 9400 Series 240GB M2 SATA memory                        |  |
| C9400-SSD-480GB                          | Cisco Catalyst 9400 Series 480GB M2 SATA memory                        |  |
| C9400-SSD-960GB                          | Cisco Catalyst 9400 Series 960GB M2 SATA memory                        |  |
| AC Power Supply Modules                  |                                                                        |  |
| C9400-PWR-2100AC                         | Cisco Catalyst 9400 Series 2100W AC Power Supply                       |  |
|                                          | Cisco Catalyst 9400 Series 3200W AC Power Supply                       |  |
| C9400-PWR-3200AC                         | Cisco Catalyst 9400 Series 3200W AC Power Supply                       |  |
| C9400-PWR-3200AC DC Power Supply Modules | Cisco Catalyst 9400 Series 3200W AC Power Supply                       |  |

<sup>1</sup> M.2 Serial Advanced Technology Attachment (SATA) Solid State Drive (SSD) Module

### **Optics Modules**

L

Cisco Catalyst Series Switches support a wide range of optics and the list of supported optics is updated on a regular basis. Use the Transceiver Module Group (TMG) Compatibility Matrix tool, or consult the tables at this URL for the latest transceiver module compatibility information: https://www.cisco.com/en/US/products/ hw/modules/ps5455/products device support tables list.html

## **Compatibility Matrix**

The following table provides software compatibility information between Cisco Catalyst 9400 Series Switches, Cisco Identity Services Engine, Cisco Access Control Server, and Cisco Prime Infrastructure.

| Catalyst 9400    | Cisco Identity<br>Services Engine | Cisco Access<br>Control Server | Cisco Prime Infrastructure                                                |
|------------------|-----------------------------------|--------------------------------|---------------------------------------------------------------------------|
| Bengaluru 17.4.1 | 3.0<br>2.7 Patch 2                | -                              | PI 3.9 + PI 3.9 latest maintenance release<br>+ PI 3.9 latest device pack |
|                  |                                   |                                | See Cisco Prime Infrastructure 3.9 $\rightarrow$ <b>Downloads</b> .       |

| Catalyst 9400     | Cisco Identity<br>Services Engine | Cisco Access<br>Control Server | Cisco Prime Infrastructure                                                   |
|-------------------|-----------------------------------|--------------------------------|------------------------------------------------------------------------------|
| Amsterdam 17.3.8a | 2.7                               | -                              | PI 3.10 + PI 3.10 latest maintenance<br>release + PI 3.10 latest device pack |
|                   |                                   |                                | See Cisco Prime Infrastructure $3.10 \rightarrow$ <b>Downloads</b> .         |
| Amsterdam 17.3.8  | 2.7                               | -                              | PI 3.10 + PI 3.10 latest maintenance<br>release + PI 3.10 latest device pack |
|                   |                                   |                                | See Cisco Prime Infrastructure $3.10 \rightarrow$ <b>Downloads</b> .         |
| Amsterdam 17.3.7  | 2.7                               | -                              | PI 3.10 + PI 3.10 latest maintenance<br>release + PI 3.10 latest device pack |
|                   |                                   |                                | See Cisco Prime Infrastructure $3.10 \rightarrow$ <b>Downloads</b> .         |
| Amsterdam 17.3.6  | 2.7                               | -                              | PI 3.10 + PI 3.10 latest maintenance<br>release + PI 3.10 latest device pack |
|                   |                                   |                                | See Cisco Prime Infrastructure $3.10 \rightarrow$ <b>Downloads</b> .         |
| Amsterdam 17.3.5  | 2.7                               | -                              | PI 3.9 + PI 3.9 latest maintenance release<br>+ PI 3.9 latest device pack    |
|                   |                                   |                                | See Cisco Prime Infrastructure 3.9 $\rightarrow$ <b>Downloads</b> .          |
| Amsterdam 17.3.4  | 2.7                               | -                              | PI 3.9 + PI 3.9 latest maintenance release<br>+ PI 3.9 latest device pack    |
|                   |                                   |                                | See Cisco Prime Infrastructure 3.9 $\rightarrow$ <b>Downloads</b> .          |
| Amsterdam 17.3.3  | 2.7                               | -                              | PI 3.9 + PI 3.9 latest maintenance release<br>+ PI 3.9 latest device pack    |
|                   |                                   |                                | See Cisco Prime Infrastructure 3.9 $\rightarrow$ <b>Downloads</b> .          |
| Amsterdam 17.3.2a | 2.7                               | -                              | PI 3.8 + PI 3.8 latest maintenance release<br>+ PI 3.8 latest device pack    |
|                   |                                   |                                | See Cisco Prime Infrastructure 3.8 $\rightarrow$ <b>Downloads</b> .          |
| Amsterdam 17.3.1  | 2.7                               | -                              | PI 3.8 + PI 3.8 latest maintenance release<br>+ PI 3.8 latest device pack    |
|                   |                                   |                                | See Cisco Prime Infrastructure 3.8 $\rightarrow$ <b>Downloads</b> .          |

| Catalyst 9400      | Cisco Identity<br>Services Engine | Cisco Access<br>Control Server | Cisco Prime Infrastructure                                                |
|--------------------|-----------------------------------|--------------------------------|---------------------------------------------------------------------------|
| Amsterdam 17.2.1   | 2.7                               | -                              | PI 3.7 + PI 3.7 latest maintenance release<br>+ PI 3.7 latest device pack |
|                    |                                   |                                | See Cisco Prime Infrastructure 3.7 $\rightarrow$ <b>Downloads</b> .       |
| Amsterdam 17.1.1   | 2.7                               | -                              | PI 3.6 + PI 3.6 latest maintenance release<br>+ PI 3.6 latest device pack |
|                    |                                   |                                | See Cisco Prime Infrastructure $3.6 \rightarrow$ <b>Downloads</b> .       |
| Gibraltar 16.12.8  | 2.6                               | -                              | PI 3.9 + PI 3.9 latest maintenance release<br>+ PI 3.9 latest device pack |
|                    |                                   |                                | See Cisco Prime Infrastructure $3.9 \rightarrow$ Downloads.               |
| Gibraltar 16.12.7  | 2.6                               | -                              | PI 3.9 + PI 3.9 latest maintenance release<br>+ PI 3.9 latest device pack |
|                    |                                   |                                | See Cisco Prime Infrastructure $3.9 \rightarrow$ Downloads.               |
| Gibraltar 16.12.6  | 2.6                               | -                              | PI 3.9 + PI 3.9 latest maintenance release<br>+ PI 3.9 latest device pack |
|                    |                                   |                                | See Cisco Prime Infrastructure $3.9 \rightarrow$ Downloads.               |
| Gibraltar 16.12.5b | 2.6                               | -                              | PI 3.9 + PI 3.9 latest maintenance release<br>+ PI 3.9 latest device pack |
|                    |                                   |                                | See Cisco Prime Infrastructure $3.9 \rightarrow$ Downloads.               |
| Gibraltar 16.12.5  | 2.6                               | -                              | PI 3.9 + PI 3.9 latest maintenance release<br>+ PI 3.9 latest device pack |
|                    |                                   |                                | See Cisco Prime Infrastructure $3.9 \rightarrow$ Downloads.               |
| Gibraltar 16.12.4  | 2.6                               | -                              | PI 3.8 + PI 3.8 latest maintenance release<br>+ PI 3.8 latest device pack |
|                    |                                   |                                | See Cisco Prime Infrastructure $3.8 \rightarrow$ Downloads.               |
| Gibraltar 16.12.3a | 2.6                               | -                              | PI 3.5 + PI 3.5 latest maintenance release<br>+ PI 3.5 latest device pack |
|                    |                                   |                                | See Cisco Prime Infrastructure $3.5 \rightarrow$ <b>Downloads</b> .       |

| Catalyst 9400     | Cisco Identity<br>Services Engine | Cisco Access<br>Control Server | Cisco Prime Infrastructure                                                |
|-------------------|-----------------------------------|--------------------------------|---------------------------------------------------------------------------|
| Gibraltar 16.12.3 | 2.6                               | -                              | PI 3.5 + PI 3.5 latest maintenance release<br>+ PI 3.5 latest device pack |
|                   |                                   |                                | See Cisco Prime Infrastructure $3.5 \rightarrow$ <b>Downloads</b> .       |
| Gibraltar 16.12.2 | 2.6                               | -                              | PI 3.5 + PI 3.5 latest maintenance release<br>+ PI 3.5 latest device pack |
|                   |                                   |                                | See Cisco Prime Infrastructure $3.5 \rightarrow$ <b>Downloads</b> .       |
| Gibraltar 16.12.1 | 2.6                               | -                              | PI 3.5 + PI 3.5 latest maintenance release<br>+ PI 3.5 latest device pack |
|                   |                                   |                                | See Cisco Prime Infrastructure $3.5 \rightarrow$ <b>Downloads</b> .       |
| Gibraltar 16.11.1 | 2.6<br>2.4 Patch 5                | 5.4<br>5.5                     | PI 3.4 + PI 3.4 latest maintenance release<br>+ PI 3.4 latest device pack |
|                   |                                   |                                | See Cisco Prime Infrastructure $3.4 \rightarrow$ <b>Downloads</b> .       |
| Gibraltar 16.10.1 | 2.3 Patch 1<br>2.4 Patch 1        | 5.4                            | PI 3.4 + PI 3.4 latest maintenance release<br>+ PI 3.4 latest device pack |
|                   | 2.1140011                         | 0.0                            | See Cisco Prime Infrastructure 3.4→<br>Downloads.                         |
| Fuji 16.9.8       | 2.5                               | 5.4                            | PI 3.9 + PI 3.9 latest maintenance release<br>+ PI 3.9 latest device pack |
|                   |                                   |                                | See Cisco Prime Infrastructure $3.9 \rightarrow$ <b>Downloads</b> .       |
| Fuji 16.9.7       | 2.5<br>2.1                        | 5.4<br>5.5                     | PI 3.9 + PI 3.9 latest maintenance release<br>+ PI 3.9 latest device pack |
|                   | 2.1                               | 0.0                            | See Cisco Prime Infrastructure $3.9 \rightarrow$ <b>Downloads</b> .       |
| Fuji 16.9.6       | 2.3 Patch 1<br>2.4 Patch 1        | 5.4<br>5.5                     | PI 3.4 + PI 3.4 latest maintenance release<br>+ PI 3.4 latest device pack |
|                   | 2.71 4001 1                       | 5.5                            | See Cisco Prime Infrastructure 3.4→<br>Downloads.                         |
| Fuji 16.9.5       | 2.3 Patch 1<br>2.4 Patch 1        | 5.4<br>5.5                     | PI 3.4 + PI 3.4 latest maintenance release<br>+ PI 3.4 latest device pack |
|                   | 2.71 4001 1                       |                                | See Cisco Prime Infrastructure 3.4→<br>Downloads.                         |

| Catalyst 9400   | Cisco Identity<br>Services Engine | Cisco Access<br>Control Server | Cisco Prime Infrastructure                                                |
|-----------------|-----------------------------------|--------------------------------|---------------------------------------------------------------------------|
| Fuji 16.9.4     | 2.3 Patch 1<br>2.4 Patch 1        | 5.4<br>5.5                     | PI 3.4 + PI 3.4 latest maintenance release<br>+ PI 3.4 latest device pack |
|                 |                                   |                                | See Cisco Prime Infrastructure 3.4→<br>Downloads.                         |
| Fuji 16.9.3     | 2.3 Patch 1<br>2.4 Patch 1        | 5.4<br>5.5                     | PI 3.4 + PI 3.4 latest maintenance release<br>+ PI 3.4 latest device pack |
|                 | 2.4 Paten 1                       | 5.5                            | See Cisco Prime Infrastructure 3.4→<br>Downloads.                         |
| Fuji 16.9.2     | 2.3 Patch 1<br>2.4 Patch 1        | 5.4<br>5.5                     | PI 3.4 + PI 3.4 latest maintenance release<br>+ PI 3.4 latest device pack |
|                 | 2.4 Taten 1                       | 5.5                            | See Cisco Prime Infrastructure 3.4→<br>Downloads.                         |
| Fuji 16.9.1     | 2.3 Patch 1                       | 5.4                            | PI 3.4 + PI 3.4 latest device pack                                        |
|                 | 2.4 Patch 1                       | 5.5                            | See Cisco Prime Infrastructure 3.4→<br>Downloads.                         |
| Fuji 16.8.1a    | 2.3 Patch 1                       | 5.4                            | PI 3.3 + PI 3.3 latest maintenance release<br>+ PI 3.3 latest device pack |
|                 | 2.4                               | 5.5                            | See Cisco Prime Infrastructure $3.3 \rightarrow$ <b>Downloads</b> .       |
| Everest 16.6.4a | 2.2                               | 5.4                            | PI 3.1.6 + Device Pack 13                                                 |
|                 | 2.3                               | 5.5                            | See Cisco Prime Infrastructure $3.1 \rightarrow$ <b>Downloads</b> .       |
| Everest 16.6.4  | 2.2                               | 5.4                            | PI 3.1.6 + Device Pack 13                                                 |
|                 | 2.3                               | 5.5                            | See Cisco Prime Infrastructure $3.1 \rightarrow$ <b>Downloads</b> .       |
| Everest 16.6.3  | 2.2                               | 5.4                            | PI 3.1.6 + Device Pack 13                                                 |
|                 | 2.3                               | 5.5                            | See Cisco Prime Infrastructure $3.1 \rightarrow$ <b>Downloads</b>         |
| Everest 16.6.2  | 2.2                               | 5.4                            | PI 3.1.6 + Device Pack 13                                                 |
|                 | 2.3                               | 5.5                            | See Cisco Prime Infrastructure $3.1 \rightarrow$ <b>Downloads</b>         |
| Everest 16.6.1  | 2.2                               | 5.4                            | PI 3.1.6 + Device Pack 13                                                 |
|                 |                                   | 5.5                            | See Cisco Prime Infrastructure $3.1 \rightarrow$ <b>Downloads</b>         |

## Web UI System Requirements

The following subsections list the hardware and software required to access the Web UI:

### **Minimum Hardware Requirements**

| Processor Speed                 | DRAM                | Number of Colors | Resolution              | Font Size |
|---------------------------------|---------------------|------------------|-------------------------|-----------|
| 233 MHz<br>minimum <sup>2</sup> | 512 MB <sup>3</sup> | 256              | 1280 x 800 or<br>higher | Small     |

- <sup>2</sup> We recommend 1 GHz
- <sup>3</sup> We recommend 1 GB DRAM

### **Software Requirements**

### **Operating Systems**

- · Windows 10 or later
- Mac OS X 10.9.5 or later

#### Browsers

- Google Chrome—Version 59 or later (On Windows and Mac)
- · Microsoft Edge
- Mozilla Firefox—Version 54 or later (On Windows and Mac)
- Safari—Version 10 or later (On Mac)

## **ROMMON and CPLD Versions**

#### ROM Monitor (ROMMON)

ROMMON, also known as the boot loader, is firmware that runs when the device is powered up or reset. It initializes the processor hardware and boots the operating system software (Cisco IOS XE software image). The ROMMON is stored on the following Serial Peripheral Interface (SPI) flash devices on your switch:

- Primary: The ROMMON stored here is the one the system boots every time the device is powered-on or reset.
- Golden: The ROMMON stored here is a backup copy. If the one in the primary is corrupted, the system automatically boots the ROMMON in the golden SPI flash device.

ROMMON upgrades may be required to resolve firmware defects, or to support new features, but there may not be new versions with every release.

### **Complex Programmable Logic Device (CPLD)**

CPLD refers to hardware-programmable firmware. CPLD upgrades may be required to resolve firmware defects, or to support new features, but there may not be new versions with every release. CPLD version upgrade process must be completed after upgrading the software image.

The following table provides ROMMON and CPLD version information for the Cisco Catalyst 9400 Series Supervisor Modules. For ROMMON and CPLD version information of Cisco IOS XE 16.x.x releases, refer to the corresponding Cisco IOS XE 16.x.x release notes of the respective platform.

| Release           | ROMMON Version<br>(C9400-SUP-1,<br>C9400-SUP-1XL,<br>C9400-SUP-1XL-Y) | CPLD Version<br>(C9400-SUP-1,<br>C9400-SUP-1XL,<br>C9400-SUP-1XL-Y) | ROMMON Version<br>(C9400X-SUP-2,<br>C9400X-SUP-2XL) | CPLD Version<br>(C9400X-SUP-2,<br>C9400X-SUP-2XL) |
|-------------------|-----------------------------------------------------------------------|---------------------------------------------------------------------|-----------------------------------------------------|---------------------------------------------------|
| Bengaluru 17.4.1  | 17.3.1r[FC2]                                                          | 20062105                                                            | -                                                   | -                                                 |
| Amsterdam 17.3.8a | 17.3.1r[FC2]                                                          | 19082605                                                            | -                                                   | -                                                 |
| Amsterdam 17.3.8  | 17.3.1r[FC2]                                                          | 19082605                                                            | -                                                   | -                                                 |
| Amsterdam 17.3.7  | 17.3.1r[FC2]                                                          | 19082605                                                            | -                                                   | -                                                 |
| Amsterdam 17.3.6  | 17.3.1r[FC2]                                                          | 19082605                                                            | -                                                   | -                                                 |
| Amsterdam 17.3.5  | 17.3.1r[FC2]                                                          | 19082605                                                            | -                                                   | -                                                 |
| Amsterdam 17.3.4  | 17.3.1r[FC2]                                                          | 19082605                                                            | -                                                   | -                                                 |
| Amsterdam 17.3.3  | 17.3.1r[FC2]                                                          | 19082605                                                            | -                                                   | -                                                 |
| Amsterdam 17.3.2a | 17.3.1r[FC2]                                                          | 19082605                                                            | -                                                   | -                                                 |
| Amsterdam 17.3.1  | 17.3.1r[FC2]                                                          | 19082605                                                            | -                                                   | -                                                 |
| Amsterdam 17.2.1  | 17.1.1r                                                               | 19082605                                                            | -                                                   | -                                                 |
| Amsterdam 17.1.1  | 17.1.1r                                                               | 19032905                                                            | -                                                   | -                                                 |

## **Upgrading the Switch Software**

This section covers the various aspects of upgrading or downgrading the device software.

Note You cannot use the Web UI to install, upgrade, or downgrade device software.

### Finding the Software Version

The package files for the Cisco IOS XE software are stored on the system board flash device (flash:).

You can use the **show version** privileged EXEC command to see the software version that is running on your switch.

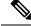

**Note** Although the **show version** output always shows the software image running on the switch, the model name shown at the end of this display is the factory configuration and does not change if you upgrade the software license.

You can also use the **dir** *filesystem:* privileged EXEC command to see the directory names of other software images that you might have stored in flash memory.

### Software Images

| Release                       | Image Type                  | File Name                    |
|-------------------------------|-----------------------------|------------------------------|
| Cisco IOS XE Bengaluru 17.4.1 | CAT9K_IOSXE                 | cat9k_iosxe.17.04.01.SPA.bin |
|                               | No Payload Encryption (NPE) | cat9k_iosxe_npe.17.04.01.SPA |

### **Upgrading the ROMMON**

To know the ROMMON or bootloader version that applies to every major and maintenance release, see ROMMON and CPLD Versions, on page 12.

You can upgrade the ROMMON before, or, after upgrading the software version. If a new ROMMON version is available for the software version you are upgrading to, proceed as follows:

· Upgrading the ROMMON in the primary SPI flash device

This ROMMON is upgraded automatically. When you upgrade from an existing release on your switch to a later or newer release for the first time, and there is a new ROMMON version in the new release, the system automatically upgrades the ROMMON in the primary SPI flash device, based on the hardware version of the switch when you boot up your switch with the new image for the first time.

· Upgrading the ROMMON in the golden SPI flash device

You must manually upgrade this ROMMON. Enter the **upgrade rom-monitor capsule golden switch** command in privileged EXEC mode.

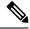

Note

- Golden ROMMON upgrade is only applicable to Cisco IOS XE Amsterdam 17.3.5 and later releases.
- Golden ROMMON upgrade will fail if the FPGA version is 17101705 or older. To upgrade the FPGA version, see Upgrading the Complex Programmable Logic Device Version, on page 29.
- In case of a Cisco StackWise Virtual setup, upgrade the active and standby supervisor modules.
- In case of a High Availability set up, upgrade the active and standby supervisor modules.

After the ROMMON is upgraded, it will take effect on the next reload. If you go back to an older release after this, the ROMMON is not downgraded. The updated ROMMON supports all previous releases.

### **Software Installation Commands**

| Summary of Software Installation                                                                                                    | Summary of Software Installation Commands                                                                                                    |  |  |
|----------------------------------------------------------------------------------------------------|----------------------------------------------------------------------------------------------------|--|--|
| To install and activate the specific                                                                                                    | ed file, and to commit changes to be persistent across reloads:                                                                                              |  |  |
| install add file filenar                                                                                                    | me [activate commit]                                                                                                    |  |  |
| To separately install, activate, con                                                                                                    | nmit, cancel, or remove the installation file: install ?                                                                                                    |  |  |
| add file tftp: filename                                                                                                    | <i>filename</i> Copies the install file package from a remote location to the device and performs a compatibility check for the platform and image versions. |  |  |
| activate [auto-abort-timer] Activates the file, and reloads the device. The auto-abort-timer key automatically rolls back image activation. |                                                                                                    |  |  |
| commit         Makes changes persistent over reloads.                                                                                       |                                                                                                    |  |  |
| rollback to committed         Rolls back the update to the last committed version.                                                          |                                                                                                    |  |  |
| abort                                                                                                    | Cancels file activation, and rolls back to the version that was running before the current installation procedure started.                                   |  |  |
| remove                                                                                                    | Deletes all unused and inactive software installation files.                                                                                                 |  |  |

### **Upgrading in Install Mode**

Follow these instructions to upgrade from one release to another, in install mode. To perform a software image upgrade, you must be booted into IOS via **boot flash:packages.conf**.

### Before you begin

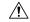

Caution

**n** You must comply with these cautionary guidelines during an upgrade:

- Do not power cycle the switch.
- Do not disconnect power or remove the supervisor module.
- Do not perform an online insertion and replacement (OIR) of either supervisor (in a High Availability setup), if one of the supervisor modules in the chassis is in the process of a bootloader upgrade or when the switch is booting up.
- Do not perform an OIR of a switching module (linecard) when the switch is booting up.

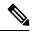

#### Note

Disconnecting and reconnecting power to a Cisco Catalyst 9400 Series Supervisor 1 Module within a 5-second window, can corrupt the boot SPI.

| When upgrading from                               | Permitted Supervisor Setup                                                                                                    | First upgrade to | To upgrade to                    |
|---------------------------------------------------|----------------------------------------------------------------------------------------------------|------------------|----------------------------------|
|                                                   | (Applies to the release you are upgrading from)                                                                                                    |                  |                                  |
| Cisco IOS XE Everest<br>16.6.1 <sup>4</sup>       | Upgrade a single supervisor, and<br>complete the boot loader and<br>CPLD upgrade. After completing<br>the first supervisor upgrade,<br>                        | 16.6.3           | Cisco IOS XE<br>Bengaluru 17.4.x |
| Cisco IOS XE Everest<br>16.6.2 and later releases | This procedure automatically<br>copies the images to both active<br>and standby supervisor modules.<br>Both supervisor modules are<br>simultaneously upgraded. | Not applicable   |                                  |

Note that you can use this procedure for the following upgrade scenarios.

<sup>4</sup> When upgrading from Cisco IOS XE Everest 16.6.1 to a later release, the upgrade may take a long time, and the system will reset three times due to rommon and complex programmable logic device (CPLD) upgrade. Stateful switchover is supported from Cisco IOS XE Everest 16.6.2

The sample output in this section displays upgrade from Cisco IOS XE Amsterdam 17.3.1 to Cisco IOS XE Bengaluru 17.4.1 using **install** commands.

### Procedure

### Step 1 Clean-up

### install remove inactive

Use this command to clean-up old installation files in case of insufficient space and to ensure that you have at least 1GB of space in flash, to expand a new image.

The following sample output displays the cleaning up of unused files, by using the **install remove inactive** command:

```
Switch# install remove inactive
install_remove: START Fri Nov 13 14:14:40 UTC 2020
Cleaning up unnecessary package files
```

```
No path specified, will use booted path flash:packages.conf
Cleaning flash:
Scanning boot directory for packages ... done.
Preparing packages list to delete ...
cat9k-cc_srdriver.17.03.01.SPA.pkg
File is in use, will not delete.
cat9k-espbase.17.03.01.SPA.pkg
File is in use, will not delete.
cat9k-rpbase.17.03.01.SPA.pkg
File is in use, will not delete.
cat9k-rpboot.17.03.01.SPA.pkg
File is in use, will not delete.
cat9k-sipbase.17.03.01.SPA.pkg
File is in use, will not delete.
cat9k-sipspa.17.03.01.SPA.pkg
File is in use, will not delete.
cat9k-srdriver.17.03.01.SPA.pkg
File is in use, will not delete.
cat9k-webui.17.03.01.SPA.pkg
File is in use, will not delete.
packages.conf
File is in use, will not delete.
done.
The following files will be deleted:
[R0]:
/flash/cat9k-cc srdriver.17.03.01.SPA.pkg
/flash/cat9k-espbase.17.03.01.SPA.pkg
/flash/cat9k-guestshell.17.03.01.SPA.pkg
/flash/cat9k-rpbase.17.03.01.SPA.pkg
/flash/cat9k-rpboot.17.03.01.SPA.pkg
/flash/cat9k-sipbase.17.03.01.SPA.pkg
/flash/cat9k-sipspa.17.03.01.SPA.pkg
/flash/cat9k-srdriver.17.03.01.SPA.pkg
/flash/cat9k-webui.17.03.01.SPA.pkg
/flash/cat9k-wlc.17.03.01.SPA.pkg
/flash/packages.conf
/flash/cat9k iosxe.17.03.01.SPA.bin
Do you want to remove the above files? [y/n]y
[R01:
Deleting file flash:cat9k-cc srdriver.17.03.01.SPA.pkg ... done.
Deleting file flash:cat9k-espbase.17.01.03.SPA.pkg ... done.
Deleting file flash:cat9k-guestshell.17.03.01.SPA.pkg ... done.
Deleting file flash:cat9k-rpbase.17.03.01.SPA.pkg ... done.
Deleting file flash:cat9k-rpboot.17.03.01.SPA.pkg ... done.
Deleting file flash:cat9k-sipbase.17.03.01.SPA.pkg ... done.
Deleting file flash:cat9k-sipspa.17.03.01.SPA.pkg ... done.
Deleting file flash:cat9k-srdriver.17.03.01.SPA.pkg ... done.
Deleting file flash:cat9k-webui.17.03.01.SPA.pkg ... done.
Deleting file flash:cat9k-wlc.17.03.01.SPA.pkg ... done.
Deleting file flash:packages.conf ... done.
SUCCESS: Files deleted.
SUCCESS: Files deleted.
--- Starting Post Remove Cleanup ---
Performing Post Remove Cleanup on Active/Standby
[R0] Post Remove Cleanup package(s) on R0
[R0] Finished Post Remove Cleanup on R0
Checking status of Post Remove Cleanup on [R0]
Post Remove Cleanup: Passed on [R0]
Finished Post Remove Cleanup
SUCCESS: install remove Fri Nov 13 14:16:29 UTC 2020
```

Switch#

#### **Step 2** Copy new image to flash

a) copy tftp:///location//directory//filenameflash:

Use this command to copy the new image from a TFTP server to flash memory. The location is either an IP address or a host name. The filename is specified relative to the directory used for file transfers. Skip this step if you want to use the new image from a TFTP server.

601216545 bytes copied in 50.649 secs (11870255 bytes/sec)

#### b) dir flash:

Use this command to confirm that the image has been successfully copied to flash.

```
Switch# dir flash:*.bin
Directory of flash:/*.bin
Directory of flash:/
434184 -rw- 601216545 Jul 15 2020 10:18:11 -07:00 cat9k_iosxe.17.04.01.SPA.bin
11353194496 bytes total (8976625664 bytes free)
```

### **Step 3** Set boot variable

#### a) boot system flash:packages.conf

Use this command to set the boot variable to flash:packages.conf.

Switch(config) # boot system flash:packages.conf

#### b) no boot manual

Use this command to configure the switch to auto-boot. Settings are synchronized with the standby switch, if applicable.

Switch(config)# no boot manual
Switch(config)# exit

#### c) write memory

Use this command to save boot settings.

Switch# write memory

#### d) show bootvar

Use this command to verify the boot variable (packages.conf) and manual boot setting (no):

```
Switch# show bootvar
BOOT variable = bootflash:packages.conf
MANUAL_BOOT variable = no
BAUD variable = 9600
ENABLE_BREAK variable = yes
BOOTMODE variable does not exist
```

```
IPXE_TIMEOUT variable does not exist
CONFIG_FILE variable =
Standby BOOT variable = bootflash:packages.conf
Standby MANUAL_BOOT variable = no
Standby BAUD variable = 9600
Standby ENABLE_BREAK variable = yes
Standby BOOTMODE variable does not exist
Standby IPXE_TIMEOUT variable does not exist
Standby CONFIG_FILE variable =
```

### **Step 4** Install image to flash

### install add file activate commit

Use this command to install the image.

The following sample output displays installation of the Cisco IOS XE Bengaluru 17.4.1 software image in the flash memory:

```
Switch# install add file flash:cat9k_iosxe.17.04.01.SPA.bin
    activate commit
```

install\_add\_activate\_commit: START Fri Nov 13 22:49:41 UTC 2020

\*Jul 17 22:49:42.772: %IOSXE-5-PLATFORM: Switch 1 R0/0: Nov 13 22:49:42 install\_engine.sh: %INSTALL-5-INSTALL START INFO: Started install one-shot flash:cat9k iosxe.17.04.01.SPA.bin

install\_add\_activate\_commit: Adding PACKAGE

```
--- Starting initial file syncing ---
Info: Finished copying flash:cat9k_iosxe.17.04.01.SPA.bin
to the selected switch(es)
Finished initial file syncing
```

```
--- Starting Add ---
Performing Add on all members
[1] Add package(s) on switch 1
[1] Finished Add on switch 1
Checking status of Add on [1]
Add: Passed on [1]
Finished Add
```

install add activate commit: Activating PACKAGE

```
/flash/cat9k-webui.17.04.01.SPA.pkg
/flash/cat9k-srdriver.17.04.01.SPA.pkg
/flash/cat9k-sipspa.17.04.01.SPA.pkg
/flash/cat9k-rpbost.17.04.01.SPA.pkg
/flash/cat9k-rpbase.17.04.01.SPA.pkg
/flash/cat9k-guestshell.17.04.01.SPA.pkg
/flash/cat9k-espbase.17.04.01.SPA.pkg
/flash/cat9k-cc_srdriver.17.04.01.SPA.pkg
```

This operation requires a reload of the system. Do you want to proceed? [y/n]y

```
--- Starting Activate ---
Performing Activate on all members
[1] Activate package(s) on switch 1
[1] Finished Activate on switch 1
Checking status of Activate on [1]
Activate: Passed on [1]
Finished Activate
```

```
--- Starting Commit ---
Performing Commit on all members
[1] Commit package(s) on switch 1
[1] Finished Commit on switch 1
Checking status of Commit on [1]
Commit: Passed on [1]
Finished Commit
Install will reload the system now!
Chassis 1 reloading, reason - Reload command
SUCCESS: install add activate commit
/flash/cat9k-webui.17.04.01.SPA.pkg
/flash/cat9k-srdriver.17.04.01.SPA.pkg
/flash/cat9k-sipspa.17.04.01.SPA.pkg
/flash/cat9k-sipbase.17.04.01.SPA.pkg
/flash/cat9k-rpboot.17.04.01.SPA.pkg
/flash/cat9k-rpbase.17.04.01.SPA.pkg
/flash/cat9k-questshell.17.04.01.SPA.pkg
/flash/cat9k-espbase.17.04.01.SPA.pkg
/flash/cat9k-cc srdriver.17.04.01.SPA.pkg
Fri Nov 13 22:53:58 UTC 2020
```

**Note** Old files listed in the logs will not be removed from flash.

#### **Step 5** Verify installation

Switch#

After the software has been successfully installed, check that the ten new .pkg files and two .conf are in the flash partition, and also check the version installed on the switch.

a) dir flash:\*.pkg

The following is sample output of the **dir flash:\*.pkg** command:

```
Switch# dir flash:*.pkg
Directory of flash:/*.pkg
Directory of flash:/
475140 -rw- 2012104
                       Jul 17 2020 09:52:41 -07:00 cat9k-cc srdriver.17.03.01.SPA.pkg
475141 -rw- 70333380
                       Jul 17 2020 09:52:44 -07:00 cat9k-espbase.17.03.01.SPA.pkg
475142 -rw- 13256
                       Jul 17 2020 09:52:44 -07:00 cat9k-guestshell.17.03.01.SPA.pkg
475143 -rw- 349635524
                       Jul 17 2020 09:52:54 -07:00 cat9k-rpbase.17.03.01.SPA.pkg
475149 -rw- 24248187
                       Jul 17 2020 09:53:02 -07:00 cat9k-rpboot.17.03.01.SPA.pkg
475144 -rw- 25285572
                       Jul 17 2020 09:52:55 -07:00 cat9k-sipbase.17.03.01.SPA.pkg
475145 -rw- 20947908
                       Jul 17 2020 09:52:55 -07:00 cat9k-sipspa.17.03.01.SPA.pkg
                       Jul 17 2020 09:52:56 -07:00 cat9k-srdriver.17.03.01.SPA.pkg
475146 -rw- 2962372
475147 -rw- 13284288
                       Jul 17 2020 09:52:56 -07:00 cat9k-webui.17.03.01.SPA.pkg
475148 -rw- 13248
                       Jul 17 2020 09:52:56 -07:00 cat9k-wlc.17.03.01.SPA.pkg
491524 -rw- 25711568
                       Nov 13 2020 11:49:33 -07:00 cat9k-cc srdriver.17.04.01.SPA.pkg
491525 -rw- 78484428
                       Nov 13 2020 11:49:35 -07:00 cat9k-espbase.17.04.01.SPA.pkg
491526 -rw- 1598412
                       Nov 13 2020 11:49:35 -07:00 cat9k-guestshell.17.04.01.SPA.pkg
491527 -rw- 404153288
                       Nov 13 2020 11:49:47 -07:00 cat9k-rpbase.17.04.01.SPA.pkg
491533 -rw- 31657374
                       Nov 13 2020 11:50:09 -07:00 cat9k-rpboot.17.04.01.SPA.pkg
491528 -rw- 27681740
                       Nov 13 2020 11:49:48 -07:00
                                                    cat9k-sipbase.17.04.01.SPA.pkg
491529 -rw- 52224968
                       Nov 13 2020 11:49:49 -07:00
                                                    cat9k-sipspa.17.04.01.SPA.pkg
491530 -rw- 31130572
                       Nov 13 2020 11:49:50 -07:00 cat9k-srdriver.17.04.01.SPA.pkg
491531 -rw- 14783432
                       Nov 13 2020 11:49:51 -07:00 cat9k-webui.17.04.01.SPA.pkg
                       Nov 13 2020 11:49:51 -07:00 cat9k-wlc.17.04.01.SPA.pkg
491532 -rw- 9160
11353194496 bytes total (8963174400 bytes free)
```

b) dir flash:\*.conf

The following is sample output of the **dir flash:\*.conf** command. It displays the .conf files in the flash partition; note the two .conf files:

Switch# dir flash:\*.conf Directory of flash:/\*.conf Directory of flash:/ 16631 -rw- 4882 Jul 17 2020 05:39:42 +00:00 packages.conf 16634 -rw- 4882 Jul 17 2020 05:34:06 +00:00 cat9k\_iosxe.17.04.01.SPA.conf

- packages.conf-the file that has been re-written with the newly installed .pkg files
- cat9k iosxe.17.04.01.SPA.conf— a backup copy of the newly installed packages.conf file

#### c) show install summary

The following is sample output of the **show install summary** command:

Switch# show install summary

------

#### d) show version

After the image boots up, use this command to verify the version of the new image.

The following sample output of the **show version** command displays the Cisco IOS XE Bengaluru 17.4.1 image on the device:

```
Switch# show version
Cisco IOS XE Software, Version 17.04.01
Cisco IOS Software [Bengaluru], Catalyst L3 Switch Software (CAT9K_IOSXE), Version 17.4.1,
RELEASE SOFTWARE (fc1)
Technical Support: http://www.cisco.com/techsupport
Copyright (c) 1986-2020 by Cisco Systems, Inc.
<output truncated>
```

### **Downgrading in Install Mode**

Follow these instructions to downgrade from one release to another, in install mode. To perform a software image downgrade, you must be booted into IOS via **boot flash:packages.conf**.

#### Before you begin

Note that you can use this procedure for the following downgrade scenarios:

| When downgrading from            | Permitted Supervisor Setup                                                                                           |                                 | То                                                    |
|----------------------------------|----------------------------------------------------------------------------------------------------|---------------------------------|-------------------------------------------------------|
|                                  | (Applies to<br>from)                                                                                                 | the release you are downgrading |                                                       |
| Cisco IOS XE Bengaluru<br>17.4.x |                                                                                                    |                                 | Cisco IOS XE Amsterdam<br>17.3.x or earlier releases. |
|                                  | Note Do not perform an Online Removal<br>and Replacement (OIR) of either<br>supervisor module during the<br>process. |                                 |                                                       |

Ŵ

**Note** New switch models that are introduced in a release cannot be downgraded. The release in which a module is introduced is the minimum software version for that model. We recommend upgrading all existing hardware to the same release as the latest hardware.

The sample output in this section shows downgrade from Cisco IOS XE Bengaluru 17.4.1 to Cisco IOS XE Amsterdam 17.3.1, using **install** commands.

### Procedure

### Step 1 Clean-up

#### install remove inactive

Use this command to clean-up old installation files in case of insufficient space and to ensure that you have at least 1GB of space in flash, to expand a new image.

The following sample output displays the cleaning up of unused files, by using the **install remove inactive** command:

```
Switch# install remove inactive
install_remove: START Fri Nov 13 11:42:27 UTC 2020
Cleaning up unnecessary package files
No path specified, will use booted path bootflash:packages.conf
Cleaning bootflash:
  Scanning boot directory for packages ... done.
  Preparing packages list to delete ...
    cat9k-cc srdriver.17.04.01.SSA.pkg
      File is in use, will not delete.
    cat9k-espbase.17.04.01.SSA.pkg
      File is in use, will not delete.
    cat9k-guestshell.17.04.01.SSA.pkg
      File is in use, will not delete.
    cat9k-rpbase.17.04.01.SSA.pkg
      File is in use, will not delete.
    cat9k-rpboot.17.04.01.SSA.pkg
      File is in use, will not delete.
    cat9k-sipbase.17.04.01.SSA.pkg
```

```
File is in use, will not delete.
    cat9k-sipspa.17.04.01.SSA.pkg
     File is in use, will not delete.
    cat9k-srdriver.17.04.01.SSA.pkg
     File is in use, will not delete.
    cat9k-webui.17.04.01.SSA.pkg
     File is in use, will not delete.
    cat9k-wlc.17.04.01.SSA.pkg
     File is in use, will not delete.
    packages.conf
     File is in use, will not delete.
  done.
SUCCESS: No extra package or provisioning files found on media. Nothing to clean.
SUCCESS: install_remove Fri Nov 13 11:42:39 UTC 2020
--- Starting Post Remove Cleanup ---
Performing Post Remove Cleanup on all members
[1] Post Remove Cleanup package(s) on switch 1
[1] Finished Post Remove Cleanup on switch 1
Checking status of Post_Remove_Cleanup on [1]
Post Remove Cleanup: Passed on [1]
Finished Post Remove Cleanup
SUCCESS: install remove Fri Nov 13 19:52:25 UTC 2020
Switch#
```

### **Step 2** Copy new image to flash

#### a) **copy tftp:**[[//location]/directory]/filenameflash:

Use this command to copy the new image from a TFTP server to flash memory. The location is either an IP address or a host name. The filename is specified relative to the directory used for file transfers. Skip this step if you want to use the new image from a TFTP server.

### b) dir flash:

Use this command to confirm that the image has been successfully copied to flash.

```
Switch# dir flash:*.bin
Directory of flash:/*.bin
Directory of flash:/*
434184 -rw- 508584771 Nov 13 2020 13:35:16 -07:00 cat9k_iosxe.17.03.01.SPA.bin
11353194496 bytes total (9055866880 bytes free)
```

### **Step 3** Set boot variable

### a) boot system flash:packages.conf

Use this command to set the boot variable to flash:packages.conf.

Switch(config) # boot system flash:packages.conf

#### b) no boot manual

Use this command to configure the switch to auto-boot. Settings are synchronized with the standby switch, if applicable.

Switch(config)# no boot manual
Switch(config)# exit

#### c) write memory

Use this command to save boot settings.

Switch# write memory

### d) show bootvar

Use this command to verify the boot variable (packages.conf) and manual boot setting (no):

```
Switch# show bootvar
BOOT variable = bootflash:packages.conf
MANUAL_BOOT variable = no
BAUD variable = 9600
ENABLE_BREAK variable = yes
BOOTMODE variable does not exist
IPXE_TIMEOUT variable does not exist
CONFIG_FILE variable =
```

```
Standby BOOT variable = bootflash:packages.conf
Standby MANUAL_BOOT variable = no
Standby BAUD variable = 9600
Standby ENABLE_BREAK variable = yes
Standby BOOTMODE variable does not exist
Standby IPXE_TIMEOUT variable does not exist
Standby CONFIG_FILE variable =
```

### **Step 4** Downgrade software image

Use one of these options, to downgrade:

- install add file activate commit
- install rollback to committed

The following example displays the installation of the cat9k\_iosxe.17.03.01.SPA.bin software image to flash, to downgrade the switch by using the **install add file activate commit** command. You can point to the source image on your tftp server or in flash if you have it copied to flash.

Switch# install add file flash:cat9k\_iosxe.17.03.01.SPA.bin activate commit

install add activate commit: START Fri 13 Nov 22:49:41 UTC 2020

```
*Nov 13 22:49:42.772: %IOSXE-5-PLATFORM: Switch 1 R0/0: Nov 13 22:49:42 install_engine.sh:
%INSTALL-5-INSTALL_START_INFO: Started install one-shot
flash:cat9k_iosxe.17.03.01.SPA.bininstall_add_activate_commit: Adding PACKAGE
```

--- Starting initial file syncing ---Info: Finished copying flash:cat9k\_iosxe.17.03.01.SPA.bin to the selected switch(es) Finished initial file syncing

--- Starting Add ---Performing Add on all members [1] Add package(s) on switch 1 [1] Finished Add on switch 1 Checking status of Add on [1] Add: Passed on [1] Finished Add

install add activate commit: Activating PACKAGE

/flash/cat9k-webui.17.03.01.SPA.pkg
/flash/cat9k-srdriver.17.03.01.SPA.pkg
/flash/cat9k-sipspa.17.03.01.SPA.pkg
/flash/cat9k-rpboot.17.03.01.SPA.pkg
/flash/cat9k-rpbase.17.03.01.SPA.pkg
/flash/cat9k-espbase.17.03.01.SPA.pkg
/flash/cat9k-cs srdriver.17.03.01.SPA.pkg

This operation requires a reload of the system. Do you want to proceed? [y/n]y

```
--- Starting Activate ---
Performing Activate on all members
[1] Activate package(s) on switch 1
[1] Finished Activate on switch 1
Checking status of Activate on [1]
Activate: Passed on [1]
Finished Activate
```

--- Starting Commit ---Performing Commit on all members [1] Commit package(s) on switch 1 [1] Finished Commit on switch 1 Checking status of Commit on [1] Commit: Passed on [1] Finished Commit

Install will reload the system now!

```
Chassis 1 reloading, reason - Reload command
SUCCESS: install_add_activate_commit
/flash/cat9k-webui.17.03.01.SPA.pkg
/flash/cat9k-srdriver.17.03.01.SPA.pkg
/flash/cat9k-sipbase.17.03.01.SPA.pkg
/flash/cat9k-rpboot.17.03.01.SPA.pkg
/flash/cat9k-rpbase.17.03.01.SPA.pkg
/flash/cat9k-guestshell.17.03.01.SPA.pkg
/flash/cat9k-espbase.17.03.01.SPA.pkg
/flash/cat9k-cspbase.17.03.01.SPA.pkg
/flash/cat9k-csptase.17.03.01.SPA.pkg
/flash/cat9k-cc_srdriver.17.03.01.SPA.pkg
Fri Nov 13 22:53:58 UTC 2020
Switch#
```

The following example displays sample output when downgrading the switch by using the **install rollback to committed** command.

```
Caution Use the install rollback to committed command for downgrading, only if the version you want to downgrade to, is committed.
```

```
Switch# install rollback to committed
install_rollback: START Fri 13 Nov 14:24:56 UTC 2020
This operation requires a reload of the system. Do you want to proceed? [y/n]
*Nov 13 14:24:57.555: %IOSXE-5-PLATFORM: R0/0: Nov 13 14:24:57 install_engine.sh:
%INSTALL-5-INSTALL_START_INFO: Started install rollbacky
---- Starting Rollback ---
Performing Rollback on Active/Standby
```

WARNING: Found 55 disjoint TDL objects. [R0] Rollback package(s) on R0 --- Starting rollback impact ---Changes that are part of this rollback Current : rp 0 0 rp boot cat9k-rpboot.17.04.01.SPA.pkg Current : rp 1 0 rp boot cat9k-rpboot.17.04.01.SPA.pkg Replacement: rp 0 0 rp boot cat9k-rpboot.17.03.01.SPA.pkg Replacement: rp 1 0 rp boot cat9k-rpboot.17.03.01.SPA.pkg Current : cc 0 0 cc\_srdriver cat9k-cc\_srdriver.17.04.01.SPA.pkg Current : cc 0 0 cc cat9k-sipbase.17.04.01.SPA.pkg Current : cc 0 0 cc spa cat9k-sipspa.17.04.01.SPA.pkg Current : cc 1 0 cc srdriver cat9k-cc\_srdriver.17.04.01.SPA.pkg Current : cc 1 0 cc cat9k-sipbase.17.04.01.SPA.pkg Current : cc 1 0 cc spa cat9k-sipspa.17.04.01.SPA.pkg Current : cc 10 0 cc cat9k-sipbase.17.04.01.SPA.pkg Current : cc 10 0 cc spa cat9k-sipspa.17.04.01.SPA.pkg Current : cc 10 0 cc srdriver cat9k-cc srdriver.17.04.01.SPA.pkg Current : cc 2 0 cc srdriver cat9k-cc srdriver.17.04.01.SPA.pkg Current : cc 2 0 cc cat9k-sipbase.17.04.01.SPA.pkg Current : cc 2 0 cc\_spa cat9k-sipspa.17.04.01.SPA.pkg Current : cc 3 0 cc\_srdriver cat9k-cc\_srdriver.17.04.01.SPA.pkg Current : cc 3 0 cc cat9k-sipbase.17.04.01.SPA.pkg Current : cc 3 0 cc\_spa cat9k-sipspa.17.04.01.SPA.pkg Current : cc 4 0 cc srdriver cat9k-cc srdriver.17.04.01.SPA.pkg Current : cc 4 0 cc cat9k-sipbase.17.04.01.SPA.pkg Current : cc 4 0 cc spa cat9k-sipspa.17.04.01.SPA.pkg Current : cc 5 0 cc srdriver cat9k-cc srdriver.17.04.01.SPA.pkg Current : cc 5 0 cc cat9k-sipbase.17.04.01.SPA.pkg Current : cc 5 0 cc spa cat9k-sipspa.17.04.01.SPA.pkg Current : cc 6 0 cc srdriver cat9k-cc srdriver.17.04.01.SPA.pkg Current : cc 6 0 cc cat9k-sipbase.17.04.01.SPA.pkg Current : cc 6 0 cc\_spa cat9k-sipspa.17.04.01.SPA.pkg Current : cc 7 0 cc srdriver cat9k-cc srdriver.17.04.01.SPA.pkg Current : cc 7 0 cc cat9k-sipbase.17.04.01.SPA.pkg Current : cc 7 0 cc spa cat9k-sipspa.17.04.01.SPA.pkg Current : cc 8 0 cc srdriver cat9k-cc srdriver.17.04.01.SPA.pkg Current : cc 8 0 cc cat9k-sipbase.17.04.01.SPA.pkg Current : cc 8 0 cc spa cat9k-sipspa.17.04.01.SPA.pkg Current : cc 9 0 cc\_srdriver cat9k-cc\_srdriver.17.04.01.SPA.pkg Current : cc 9 0 cc cat9k-sipbase.17.04.01.SPA.pkg Current : cc 9 0 cc spa cat9k-sipspa.17.04.01.SPA.pkg Current : fp 0 0 fp cat9k-espbase.17.04.01.SPA.pkg Current : fp 1 0 fp cat9k-espbase.17.04.01.SPA.pkg Current : rp 0 0 guestshell cat9k-guestshell.17.04.01.SPA.pkg Current : rp 0 0 rp base cat9k-rpbase.17.04.01.SPA.pkg Current : rp 0 0 rp daemons cat9k-rpbase.17.04.01.SPA.pkg Current : rp 0 0 rp iosd cat9k-rpbase.17.04.01.SPA.pkg Current : rp 0 0 rp\_security cat9k-rpbase.17.04.01.SPA.pkg Current : rp 0 0 rp webui cat9k-webui.17.04.01.SPA.pkg Current : rp 0 0 rp wlc cat9k-wlc.17.04.01.SPA.pkg Current : rp 0 0 srdriver cat9k-srdriver.17.04.01.SPA.pkg Current : rp 1 0 guestshell cat9k-guestshell.17.04.01.SPA.pkg Current : rp 1 0 rp base cat9k-rpbase.17.04.01.SPA.pkg Current : rp 1 0 rp daemons cat9k-rpbase.17.04.01.SPA.pkg Current : rp 1 0 rp iosd cat9k-rpbase.17.04.01.SPA.pkg Current : rp 1 0 rp\_security cat9k-rpbase.17.04.01.SPA.pkg Current : rp 1 0 rp webui cat9k-webui.17.04.01.SPA.pkg Current : rp 1 0 rp wlc cat9k-wlc.17.04.01.SPA.pkg Current : rp 1 0 srdriver cat9k-srdriver.17.04.01.SPA.pkg Replacement: cc 0 0 cc srdriver cat9k-cc srdriver.17.03.01.SPA.pkg Replacement: cc 0 0 cc cat9k-sipbase.17.03.01.SPA.pkg Replacement: cc 0 0 cc spa cat9k-sipspa.17.03.01.SPA.pkg Replacement: cc 1 0 cc srdriver cat9k-cc srdriver.17.03.01.SPA.pkg

System Bootstrap, Version 17.3.1r

```
Replacement: cc 1 0 cc cat9k-sipbase.17.03.01.SPA.pkg
Replacement: cc 1 0 cc spa cat9k-sipspa.17.03.01.SPA.pkg
Replacement: cc 10 0 cc cat9k-sipbase.17.03.01.SPA.pkg
Replacement: cc 10 0 cc spa cat9k-sipspa.17.03.01.SPA.pkg
Replacement: cc 10 0 cc_srdriver cat9k-cc_srdriver.17.03.01.SPA.pkg
Replacement: cc 2 0 cc srdriver cat9k-cc srdriver.17.03.01.SPA.pkg
Replacement: cc 2 0 cc cat9k-sipbase.17.03.01.SPA.pkg
Replacement: cc 2 0 cc spa cat9k-sipspa.17.03.01.SPA.pkg
Replacement: cc 3 0 cc srdriver cat9k-cc srdriver.17.03.01.SPA.pkg
Replacement: cc 3 0 cc cat9k-sipbase.17.03.01.SPA.pkg
Replacement: cc 3 0 cc spa cat9k-sipspa.17.03.01.SPA.pkg
Replacement: cc 4 0 cc srdriver cat9k-cc srdriver.17.03.01.SPA.pkg
Replacement: cc 4 0 cc cat9k-sipbase.17.03.01.SPA.pkg
Replacement: cc 4 0 cc spa cat9k-sipspa.17.03.01.SPA.pkg
Replacement: cc 5 0 cc srdriver cat9k-cc srdriver.17.03.01.SPA.pkg
Replacement: cc 5 0 cc cat9k-sipbase.17.03.01.SPA.pkg
Replacement: cc 5 0 cc spa cat9k-sipspa.17.03.01.SPA.pkg
Replacement: cc 6 0 cc srdriver cat9k-cc srdriver.17.03.01.SPA.pkg
Replacement: cc 6 0 cc cat9k-sipbase.17.03.01.SPA.pkg
Replacement: cc 6 0 cc spa cat9k-sipspa.17.03.01.SPA.pkg
Replacement: cc 7 0 cc_srdriver cat9k-cc_srdriver.17.03.01.SPA.pkg
Replacement: cc 7 0 cc cat9k-sipbase.17.03.01.SPA.pkg
Replacement: cc 7 0 cc_spa cat9k-sipspa.17.03.01.SPA.pkg
Replacement: cc 8 0 cc srdriver cat9k-cc srdriver.17.03.01.SPA.pkg
Replacement: cc 8 0 cc cat9k-sipbase.17.03.01.SPA.pkg
Replacement: cc 8 0 cc_spa cat9k-sipspa.17.03.01.SPA.pkg
Replacement: cc 9 0 cc_srdriver cat9k-cc_srdriver.17.03.01.SPA.pkg
Replacement: cc 9 0 cc cat9k-sipbase.17.03.01.SPA.pkg
Replacement: cc 9
                  0 cc spa cat9k-sipspa.17.03.01.SPA.pkg
Replacement: fp 0 0 fp cat9k-espbase.17.03.01.SPA.pkg
Replacement: fp 1 0 fp cat9k-espbase.17.03.01.SPA.pkg
Replacement: rp 0 0 guestshell cat9k-guestshell.17.03.01.SPA.pkg
Replacement: rp 0 0 rp base cat9k-rpbase.17.03.01.SPA.pkg
Replacement: rp 0
                  0 rp daemons cat9k-rpbase.17.03.01.SPA.pkg
Replacement: rp 0 0 rp iosd cat9k-rpbase.17.03.01.SPA.pkg
Replacement: rp 0 0 rp security cat9k-rpbase.17.03.01.SPA.pkg
Replacement: rp 0 0 rp webui cat9k-webui.17.03.01.SPA.pkg
Replacement: rp 0 0 srdriver cat9k-srdriver.17.03.01.SPA.pkg
Replacement: rp 1
                   0 guestshell cat9k-guestshell.17.03.01.SPA.pkg
Replacement: rp 1
                   0 rp base cat9k-rpbase.17.03.01.SPA.pkg
Replacement: rp 1 0 rp daemons cat9k-rpbase.17.03.01.SPA.pkg
Replacement: rp 1 0 rp iosd cat9k-rpbase.17.03.01.SPA.pkg
Replacement: rp 1 0 rp security cat9k-rpbase.17.03.01.SPA.pkg
Replacement: rp 1 0 rp_webui cat9k-webui.17.03.01.SPA.pkg
Replacement: rp 1 0 srdriver cat9k-srdriver.17.03.01.SPA.pkg
Finished rollback impact
[R0] Finished Rollback on R0
Checking status of Rollback on [R0]
Rollback: Passed on [R0]
Finished Rollback
Install will reload the system now!
SUCCESS: install rollback Fri 13 Nov 14:26:35 UTC 2020
Switch#
*Nov 13 14:26:35.880: %IOSXE-5-PLATFORM: R0/0: Nov 13 14:26:35 install engine.sh:
%INSTALL-5-INSTALL COMPLETED INFO: Completed install rollback PACKAGE
*Nov 13 14:26:37.740: %IOSXE OIR-6-REMCARD: Card (rp) removed from slot R1
*Nov 13 14:26:39.253: %IOSXE_OIR-6-INSCARD: Card (rp) inserted in slot R1Nov 2 14:26:5
Initializing Hardware...
```

Compiled Tue 07/07/2020 10:19:23.77 by rel Current image running: Primary Rommon Image Last reset cause: SoftwareResetTrig C9400-SUP-1 platform with 16777216 Kbytes of main memory Preparing to autoboot. [Press Ctrl-C to interrupt] 0 attempting to boot from [bootflash:packages.conf] Located file packages.conf #

Warning: ignoring ROMMON var "BOOT\_PARAM" Warning: ignoring ROMMON var "USER BOOT PARAM"

Restricted Rights Legend

-----

Use, duplication, or disclosure by the Government is subject to restrictions as set forth in subparagraph (c) of the Commercial Computer Software - Restricted Rights clause at FAR sec. 52.227-19 and subparagraph (c) (1) (ii) of the Rights in Technical Data and Computer Software clause at DFARS sec. 252.227-7013.

cisco Systems, Inc. 170 West Tasman Drive San Jose, California 95134-1706 Cisco IOS XE Software, Version 17.03.01 Cisco IOS Software [Amsterdam], Catalyst L3 Switch Software (CAT9K\_IOSXE), Version 17.03.1, RELEASE SOFTWARE (fc1) Technical Support: http://www.cisco.com/techsupport Copyright (c) 1986-2019 by Cisco Systems, Inc. Compiled Mon 27-Mar-20 23:25 by mcpre

Cisco IOS-XE software, Copyright (c) 2005-2017 by cisco Systems, Inc. All rights reserved. Certain components of Cisco IOS-XE software are licensed under the GNU General Public License ("GPL") Version 2.0. The software code licensed under GPL Version 2.0 is free software that comes with ABSOLUTELY NO WARRANTY. You can redistribute and/or modify such GPL code under the terms of GPL Version 2.0. For more details, see the documentation or "License Notice" file accompanying the IOS-XE software, or the applicable URL provided on the flyer accompanying the IOS-XE software.

FIPS: Flash Key Check : Begin FIPS: Flash Key Check : End, Not Found, FIPS Mode Not Enabled

This product contains cryptographic features and is subject to United States and local country laws governing import, export, transfer and use. Delivery of Cisco cryptographic products does not imply third-party authority to import, export, distribute or use encryption. Importers, exporters, distributors and users are responsible for compliance with U.S. and local country laws. By using this product you agree to comply with applicable laws and regulations. If you are unable to comply with U.S. and local laws, return this product immediately.

A summary of U.S. laws governing Cisco cryptographic products may be found at: http://www.cisco.com/wwl/export/crypto/tool/stqrg.html

If you require further assistance please contact us by sending email to

export@cisco.com.

```
cisco C9410R (X86) processor (revision V00) with 868521K/6147K bytes of memory.
Processor board ID FXS2118Q1GM
312 Gigabit Ethernet interfaces
40 Ten Gigabit Ethernet interfaces
32768K bytes of non-volatile configuration memory.
15958516K bytes of physical memory.
1161600K bytes of Bootflash at bootflash:.
1638400K bytes of Crash Files at crashinfo:.
0K bytes of WebUI ODM Files at webui:.
%INIT: waited 0 seconds for NVRAM to be available
```

#### **Step 5** Verify version

#### show version

Press RETURN to get started!

After the image boots up, use this command to verify the version of the new image.

**Note** When you downgrade the software image, the ROMMON version does not downgrade. It remains updated.

The following sample output of the **show version** command displays the Cisco IOS XE Amsterdam 17.3.1 image on the device:

```
Switch# show version
Cisco IOS XE Software, Version 17.03.01
Cisco IOS Software [Amsterdam], Catalyst L3 Switch Software (CAT9K_IOSXE), Version 17.3.1,
RELEASE SOFTWARE (fc1)
Technical Support: http://www.cisco.com/techsupport
Copyright (c) 1986-2019 by Cisco Systems, Inc.
<output truncated>
```

### Upgrading the Complex Programmable Logic Device Version

CPLD version upgrade process must be completed after upgrading the software image. During CPLD upgrade, the supervisor module automatically power cycles. This completes the CPLD upgrade process for the supervisor module but also causes traffic disruption. Therefore, auto-upgrade of CPLD is not supported. You must manually perform CPLD upgrade.

### Upgrading the CPLD Version: High Availability Setup

Beginning in the privileged EXEC mode, complete the following steps:

### Before you begin

When performing the CPLD version upgrade as shown, the **show platform** command can be used to confirm the CPLD version after the upgrade. This command output shows the CPLD version on all modules. However, the CPLD upgrade only applies to the supervisors, not the line cards. The line cards CPLD version is a cosmetic display. After the upgrade is completed in a high availability setup, the supervisors will be upgraded, but the line cards will still show the old CPLD version. The version mismatch between the supervisors and line cards is expected until a chassis reload.

### Procedure

| Step 1 | Upgrade the CPLD Version of the standby supervisor module                                                                     |                                                                                                    |
|--------|----------------------------------------------------------------------------------------------------|----------------------------------------------------------------------------------------------------|
|        | Enter the fo                                                                                                    | bllowing commands on the active supervisor:                                                                                                    |
|        | <ul> <li>b) Device</li> <li>c) Device</li> <li>d) Device</li> <li>The standb<br/>upgrade, th</li> <li>Wait until t</li> </ul> | <pre># configure terminal (config) # service internal (config) # exit # upgrade hw-programmable cpld filename bootflash: rp standby y supervisor module reloads automatically and the upgrade occurs in ROMMON. During the e supervisor module automatically power cycles and remains inactive for approximately 5 minutes. he standby supervisor module boots up and the SSO has formed (HOT) before you proceed to the he standby supervisor module boots up and the SSO has formed (HOT) before you proceed to the he standby supervisor module boots up and the SSO has formed (HOT) before you proceed to the he standby supervisor module boots up and the SSO has formed (HOT) before you proceed to the he standby supervisor module boots up and the SSO has formed (HOT) before you proceed to the he standby supervisor module boots up and the SSO has formed (HOT) before you proceed to the he standby supervisor module boots up and the SSO has formed (HOT) before you proceed to the he standby supervisor module boots up and the SSO has formed (HOT) before you proceed to the he standby supervisor module boots up and the SSO has formed (HOT) before you proceed to the he standby supervisor module boots up and the SSO has formed (HOT) before you proceed to the he standby supervisor module boots up and the standby supervisor here you proceed to the here you proceed to the here you procee</pre> |
|        | - ·                                                                                                    | his takes approximately 17 minutes.                                                                                                    |
| Step 2 | Perform a switch over                                                                                                    |                                                                                                    |
|        | a) Device                                                                                                    | # redundancy force-switchover                                                                                                    |
|        |                                                                                                    | s the standby supervisor (on which you have completed the CPLD upgrade in Step 1) to become supervisor module                                                                                                    |
| Step 3 | Upgrade th                                                                                                    | e CPLD Version of the new standby supervisor module                                                                                                    |
|        | Repeat Step                                                                                                    | p 1 and all its substeps.                                                                                                    |
|        | Note                                                                                                    | Do not operate an HA system with mismatched FPGA versions. FPGA version should be upgraded on both the supervisors one at a time.                                                                                                    |
|        |                                                                                                    |                                                                                                    |

### Upgrading the CPLD Version: Cisco StackWise Virtual Setup

Beginning in the privileged EXEC mode, complete the following steps:

### Procedure

| Step 1 | Upgrade the CPLD version of the standby supervisor module              |
|--------|------------------------------------------------------------------------|
|        | Enter the following commands on the active supervisor:                 |
|        | a) Device# configure terminal                                          |
|        | b) Device (config) # service internal                                  |
|        | c) Device(config)# exit                                                |
|        | d) Device# upgrade hw-programmable cpld filename bootflash: rp standby |
| Step 2 | Reload the standby supervisor module                                   |
|        | a) Device# redundancy reload peer                                      |

The upgrade occurs in ROMMON. During the upgrade, the supervisor module automatically power cycles and remains inactive for approximately 5 minutes.

Wait until the standby supervisor module boots up and the SSO has formed (HOT) before you proceed to the next step; this takes approximately 17 minutes.

**Step 3** Perform a switch over

a) Device# redundancy force-switchover

This causes the standby supervisor (on which you have completed the CPLD upgrade in step 1) to become the active supervisor module

**Step 4** Upgrade the CPLD version of the new standby supervisor module

Perfom Steps 1 and 2, including all substeps, on the new standby supervisor module

### Upgrading the CPLD Version: Single Supervisor Module Setup

Beginning in the privileged EXEC mode, complete the following steps:

### Procedure

Upgrade the CPLD version of the active supervisor module

Enter the following commands on the active supervisor:

- a) Device# configure terminal
- b) Device(config) # service internal
- c) Device(config)# exit
- $d) \ \, {\tt Device \# \ upgrade \ hw-programmable \ cpld \ filename \ bootflash: \ rp \ active}$

The supervisor module reloads automatically and the upgrade occurs in ROMMON. During the upgrade, the supervisor module automatically power cycles and remains inactive for approximately 5 minutes.

## Licensing

This section provides information about the licensing packages for features available on Cisco Catalyst 9000 Series Switches.

### **License Levels**

The software features available on Cisco Catalyst 9400 Series Switches fall under these base or add-on license levels.

### **Base Licenses**

- Network Essentials
- Network Advantage—Includes features available with the Network Essentials license and more.

### **Add-On Licenses**

Add-On Licenses require a Network Essentials or Network Advantage as a pre-requisite. The features available with add-on license levels provide Cisco innovations on the switch, as well as on the Cisco Digital Network Architecture Center (Cisco DNA Center).

- DNA Essentials
- DNA Advantage- Includes features available with the DNA Essentials license and more.

To find information about platform support and to know which license levels a feature is available with, use Cisco Feature Navigator. To access Cisco Feature Navigator, go to https://cfnng.cisco.com. An account on cisco.com is not required.

### Available Licensing Models and Configuration Information

- Cisco IOS XE Fuji 16.8.x and earlier: RTU Licensing is the default and the only supported method to manage licenses.
- Cisco IOS XE Fuji 16.9.1 to Cisco IOS XE Amsterdam 17.3.1: Smart Licensing is the default and the only supported method to manage licenses.

In the software configuration guide of the required release, see System Management  $\rightarrow$  Configuring Smart Licensing.

Cisco IOS XE Amsterdam 17.3.2a and later: Smart Licensing Using Policy, which is an enhanced version
of Smart Licensing, is the default and the only supported method to manage licenses.

In the software configuration guide of the required release (17.3.x onwards), see System Management  $\rightarrow$  Smart Licensing Using Policy.

For a more detailed overview on Cisco Licensing, go to cisco.com/go/licensingguide.

### License Levels - Usage Guidelines

• The duration or term for which a purchased license is valid:

| Smart Licensing Using Policy                                                                              | Smart Licensing                                                                                                    |
|----------------------------------------------------------------------------------------------------|----------------------------------------------------------------------------------------------------|
| • Perpetual: There is no expiration date for such a license.                                              | • Permanent: for a license level, and without an expiration date.                                                                               |
| • Subscription: The license is valid only until a certain date (for a three, five, or seven year period). | <ul><li>Term: for a license level, and for a three, five, or seven year period.</li><li>Evaluation: a license that is not registered.</li></ul> |

• Base licenses (Network Essentials and Network-Advantage) are ordered and fulfilled only with a perpetual or permanent license type.

Add-on licenses (DNA Essentials and DNA Advantage) are ordered and fulfilled only with a subscription
or term license type.

- An add-on license level is included when you choose a network license level. If you use DNA features, renew the license before term expiry, to continue using it, or deactivate the add-on license and then reload the switch to continue operating with the base license capabilities.
- When ordering an add-on license with a base license, note the combinations that are permitted and those that are not permitted:

### **Table 1: Permitted Combinations**

|                    | DNA Essentials   | DNA Advantage |
|--------------------|------------------|---------------|
| Network Essentials | Yes              | No            |
| Network Advantage  | Yes <sup>5</sup> | Yes           |

<sup>5</sup> You will be able to purchase this combination only at the time of the DNA license renewal and not when you purchase DNA-Essentials the first time.

• Evaluation licenses cannot be ordered. They are not tracked via Cisco Smart Software Manager and expire after a 90-day period. Evaluation licenses can be used only once on the switch and cannot be regenerated. Warning system messages about an evaluation license expiry are generated only 275 days after expiration and every week thereafter. An expired evaluation license cannot be reactivated after reload. This applies only to *Smart Licensing*. The notion of evaluation licenses does not apply to *Smart Licensing Using Policy*.

## **Scaling Guidelines**

For information about feature scaling guidelines, see these datasheets for Cisco Catalyst 9400 Series Switches: https://www.cisco.com/c/en/us/products/collateral/switches/catalyst-9400-series-switches/nb-06-cat9400-ser-data-sheet-cte-en.html https://www.cisco.com/c/en/us/products/collateral/switches/catalyst-9400-series-switches/nb-06-cat9600-series-line-data-sheet-cte-en.html https://www.cisco.com/c/en/us/products/collateral/switches/catalyst-9400-series-switches/nb-06-cat9400-ser-sup-eng-data-sheet-cte-en.html https://www.cisco.com/c/en/us/products/collateral/switches/catalyst-9400-series-switches/nb-06-cat9400-ser-sup-eng-data-sheet-cte-en.html

## **Limitations and Restrictions**

- Control Plane Policing (CoPP)—The **show run** command does not display information about classes configured under system-cpp policy, when they are left at default values. Use the **show policy-map system-cpp-policy** or the **show policy-map** control-plane commands in privileged EXEC mode instead.
- Cisco TrustSec restrictions—Cisco TrustSec can be configured only on physical interfaces, not on logical interfaces.
- Flexible NetFlow limitations
  - You cannot configure NetFlow export using the Ethernet Management port (GigabitEthernet0/0).
  - You can not configure a flow monitor on logical interfaces, such as layer 2 port-channels, loopback, tunnels.
  - You can not configure multiple flow monitors of same type (ipv4, ipv6 or datalink) on the same interface for same direction.

- Hardware limitations—When you use Cisco QSFP-4SFP10G-CUxM Direct-Attach Copper Cables, autonegotiation is enabled by default. If the other end of the line does not support autonegotation, the link does not come up.
- Interoperability limitations—When you use Cisco QSFP-4SFP10G-CUxM Direct-Attach Copper Cables, if one end of the 40G link is a Catalyst 9400 Series Switch and the other end is a Catalyst 9500 Series Switch, the link does not come up, or comes up on one side and stays down on the other. To avoid this interoperability issue between devices, apply the the speed nonegotiate command on the Catalyst 9500 Series Switch interface. This command disables autonegotiation and brings the link up. To restore autonegotiation, use the no speed nonegotiation command.
- In-Service Software Upgrade (ISSU)
  - ISSU from Cisco IOS XE Fuji 16.9.x to Cisco IOS XE Gibraltar 16.10.x or to Cisco IOS XE Gibraltar 16.11.x is not supported. This applies to both a single and dual supervisor module setup.
  - While performing ISSU from Cisco IOS XE Fuji 16.9.x to Cisco IOS XE Gibraltar 16.12.x, if
    interface-id snmp-if-indexcommand is not configured with OSPFv3, packet loss can occur.
    Configure the interface-id snmp-if-index command either during the maintenance window or after
    isolating the device (by using maintenance mode feature) from the network before doing the ISSU.
  - While ISSU allows you to perform upgrades with zero downtime, we recommend you to do so during a maintenance window only.
  - If a new feature introduced in a software release requires a change in configuration, the feature should not be enabled during ISSU.
  - If a feature is not available in the downgraded version of a software image, the feature should be disabled before initiating ISSU.
- M.2 SATA SSD drive: With bootloader version 16.6.2r, you cannot access the M.2 SATA SSD drive at the ROMMON prompt (rommon> dir disk0). The system displays an error message indicating that the corresponding file system protocol is not found on the device. The only way to access the drive when on bootloader version 16.6.2r, is through the Cisco IOS prompt, after boot up.
- No service password recovery—With ROMMON versions R16.6.1r and R16.6.2r, the 'no service password-recovery' feature is not available.
- QoS restrictions
  - When configuring QoS queuing policy, the sum of the queuing buffer should not exceed 100%.
  - For QoS policies, only switched virtual interfaces (SVI) are supported for logical interfaces.
  - QoS policies are not supported for port-channel interfaces, tunnel interfaces, and other logical interfaces.
  - Stack Queuing and Scheduling (SQS) drops CPU bound packets exceeding 1.4 Gbps.
- Redundancy—The supervisor module (hardware) supports redundancy. Software redundancy is supported starting with Cisco IOS XE Everest 16.6.2. However, the associated route processor redundancy (RPR) feature is not supported.

Before performing a switchover, use the **show redundancy**, **show platform**, and **show platform software iomd redundancy** commands to ensure that both the SSOs have formed and that the IOMD process is completed. In the following sample output for the **show redundancy**, note that both the SSOs have formed.

```
Switch# show redundancy
Redundant System Information :
  _____
Available system uptime = 3 hours, 30 minutes
Switchovers system experienced = 2
Standby failures = 0
Last switchover reason = active unit removed
Hardware Mode = Duplex
Configured Redundancy Mode = sso
Operating Redundancy Mode = sso
Maintenance Mode = Disabled
Communications = Up
Current Processor Information :
------
Active Location = slot 3
Current Software state = ACTIVE
Uptime in current state = 2 hours, 57 minutes
Image Version = Cisco IOS Software [Fuji], Catalyst L3 Switch Software (CAT9K IOSXE),
Version 16.8.1, RELEASE SOFTWARE (fc3)
Technical Support: http://www.cisco.com/techsupport
Copyright (c) 1986-2018 by Cisco Systems, Inc.
Compiled Tue 27-Mar-18 13:43 by mcpre
BOOT = bootflash:packages.conf;
CONFIG FILE =
Configuration register = 0x1822
Peer Processor Information :
 _____
Standby Location = slot 4
Current Software state = STANDBY HOT
Uptime in current state = 2 hours, 47 minutes
Image Version = Cisco IOS Software [Fuji], Catalyst L3 Switch Software (CAT9K_IOSXE),
Version 16.8.1, RELEASE SOFTWARE (fc3)
Technical Support: http://www.cisco.com/techsupport
Copyright (c) 1986-2018 by Cisco Systems, Inc.
Compiled Tue 27-Mar-18 13:43 by mcpre
BOOT = bootflash:packages.conf;
CONFIG FILE =
Configuration register = 0x1822
```

In the following sample output for the **show platform software iomd redundancy** command, note that both SSOs have formed and the HA STATE field is ready.

```
Switch# show platform software iomd redundancy
Configured Redundancy Mode = sso
Operating Redundancy Mode = sso
Local RF state = ACTIVE
Peer RF state = STANDBY HOT
slot PSM STATE SPA INTF HA STATE HA ACTIVE
  1
      ready started ready 00:01:16
       ready started ready 00:01:22
  2
                          ready 00:01:27
      ready started
ready started
                                   00:01:27 ***active RP
  3
  4
<output truncated>
```

In the following sample output for the **show platform** command, note that the *state* for all the linecards and supervisor modules is ok. This indicates that the IOMD processes are completed.

|                                                                                                    | <b>show platform</b><br>type: C9407R                                                                                                    |                                                         |                                                             |
|----------------------------------------------------------------------------------------------------|----------------------------------------------------------------------------------------------------|---------------------------------------------------------|-------------------------------------------------------------|
| Slot                                                                                                    | Туре                                                                                                    | State                                                   | Insert time (ago)                                           |
| 1<br>2<br>R0<br>R1<br>P1<br>P2<br>P17<br><output< td=""><td>C9400-LC-24XS<br/>C9400-LC-48U<br/>C9400-SUP-1<br/>C9400-SUP-1<br/>C9400-PWR-3200AC<br/>C9400-PWR-3200AC<br/>C9400-PWR-3200AC<br/>C9407-FAN<br/>truncated&gt;</td><td>ok<br/>ok<br/>ok, active<br/>ok, standby<br/>ok<br/>ok<br/>ok</td><td>3d09h<br/>3d09h<br/>3d09h<br/>3d09h<br/>3d08h<br/>3d08h<br/>3d08h</td></output<> | C9400-LC-24XS<br>C9400-LC-48U<br>C9400-SUP-1<br>C9400-SUP-1<br>C9400-PWR-3200AC<br>C9400-PWR-3200AC<br>C9400-PWR-3200AC<br>C9407-FAN<br>truncated> | ok<br>ok<br>ok, active<br>ok, standby<br>ok<br>ok<br>ok | 3d09h<br>3d09h<br>3d09h<br>3d09h<br>3d08h<br>3d08h<br>3d08h |

- Secure Shell (SSH)
  - Use SSH Version 2. SSH Version 1 is not supported.
  - When the device is running SCP and SSH cryptographic operations, expect high CPU until the SCP read process is completed. SCP supports file transfers between hosts on a network and uses SSH for the transfer.

Since SCP and SSH operations are currently not supported on the hardware crypto engine, running encryption and decryption process in software causes high CPU. The SCP and SSH processes can show as much as 40 or 50 percent CPU usage, but they do not cause the device to shutdown.

• Smart Licensing Using Policy: Starting with Cisco IOS XE Amsterdam 17.3.2a, with the introduction of Smart Licensing Using Policy, even if you configure a hostname for a product instance or device, only the Unique Device Identifier (UDI) is displayed. This change in the display can be observed in all licensing utilities and user interfaces where the hostname was displayed in earlier releases. It does not affect any licensing functionality. There is no workaround for this limitation.

The licensing utilities and user interfaces that are affected by this limitation include only the following: Cisco Smart Software Manager (CSSM), Cisco Smart License Utility (CSLU), and Smart Software Manager On-Prem (SSM On-Prem).

- TACACS legacy command: Do not configure the legacy **tacacs-server host** command; this command is deprecated. If the software version running on your device is Cisco IOS XE Gibraltar 16.12.2 or a later release, using the legacy command can cause authentication failures. Use the **tacacs server** command in global configuration mode.
- Uplink Symmetry—When a redundant supervisor module is inserted, we recommend that you have symmetric uplinks, to minimize packet loss during a switchover.

Uplinks are said to be in symmetry when the same interface on both supervisor modules have the same type of transceiver module. For example, a TenGigabitEthernet interface with no transceiver installed operates at a default 10G mode; if the matching interface of the other supervisor has a 10G transceiver, then they are in symmetry. Symmetry provides the best SWO packet loss and user experience.

Asymmetric uplinks have at least one or more pairs of interfaces in one supervisor not matching the transceiver speed of the other supervisor.

• USB Authentication—When you connect a Cisco USB drive to the switch, the switch tries to authenticate the drive against an existing encrypted preshared key. Since the USB drive does not send a key for authentication, the following message is displayed on the console when you enter **password encryption aes** command:

```
Device(config)# password encryption aes
Master key change notification called without new or old key
```

- VLAN Restriction—It is advisable to have well-defined segregation while defining data and voice domain during switch configuration and to maintain a data VLAN different from voice VLAN across the switch stack. If the same VLAN is configured for data and voice domains on an interface, the resulting high CPU utilization might affect the device.
- HTTP Services Restriction—If you configure **ip http active-session-modules none** and **ip http secure-active-session-modules none** commands, NGINX process will be held down. This will prevent HTTP or HTTPS from running. Use the **ip http session-module-list** command to enable the required HTTP modules.
- YANG data modeling limitation—A maximum of 20 simultaneous NETCONF sessions are supported.
- Embedded Event Manager---Identity event detector is not supported on Embedded Event Manager.
- The File System Check (fsck) utility is not supported in install mode.

## Caveats

Caveats describe unexpected behavior in Cisco IOS-XE releases. Caveats listed as open in a prior release are carried forward to the next release as either open or resolved.

### **Cisco Bug Search Tool**

The Cisco Bug Search Tool (BST) allows partners and customers to search for software bugs based on product, release, and keyword, and aggregates key data such as bug details, product, and version. The BST is designed to improve the effectiveness in network risk management and device troubleshooting. The tool has a provision to filter bugs based on credentials to provide external and internal bug views for the search input.

To view the details of a caveat, click on the identifier.

### **Open Caveats in Cisco IOS XE Bengaluru 17.4.x**

| Identifier | Description                                                                               |  |
|------------|-------------------------------------------------------------------------------------------|--|
| CSCvv60320 | Cat9400: Line protocol flap observed in specific interface frequently on C9400-LC-24S/48S |  |
| CSCvv91619 | Crash seen after removing/defaulting REP interfaces using range config                    |  |
| CSCvw17155 | Notification timer Expired for RF Client: Inline Power rf client(505)                     |  |
| CSCvw17869 | Uplink port goes down after "no switchport" is issued                                     |  |
| CSCvw67128 | Purchase info should be protected and shouldn't be able to erase.                         |  |
| CSCvx99784 | CPU drop was seen when more than 1.4Gbps traffic come to CPU                              |  |

### **Resolved Caveats in Cisco IOS XE Bengaluru 17.4.1**

| Identifier | Description                                                           |
|------------|-----------------------------------------------------------------------|
| CSCvt50788 | Cat9400 mGig interop issues with other mGig devices causes link flaps |

| Identifier |    | Description                                                                                 |
|------------|----|---------------------------------------------------------------------------------------------|
| CSCvu1424  | 6  | multichassis etherchannel with macsec goes down when stack standby removed                  |
| CSCvw3156  | 54 | When ip tcp adjust-mss is enabled, TCP packets that are already fragmented will get dropped |

## Troubleshooting

For the most up-to-date, detailed troubleshooting information, see the Cisco TAC website at this URL:

https://www.cisco.com/en/US/support/index.html

Go to **Product Support** and select your product from the list or enter the name of your product. Look under Troubleshoot and Alerts, to find information for the problem that you are experiencing.

## **Related Documentation**

Information about Cisco IOS XE at this URL: https://www.cisco.com/c/en/us/products/ios-nx-os-software/ ios-xe/index.html

All support documentation for Cisco Catalyst 9400 Series Switches is at this URL: https://www.cisco.com/c/en/us/support/switches/catalyst-9400-series-switches/tsd-products-support-series-home.html

Cisco Validated Designs documents at this URL: https://www.cisco.com/go/designzone

To locate and download MIBs for selected platforms, Cisco IOS releases, and feature sets, use Cisco MIB Locator found at the following URL: http://www.cisco.com/go/mibs

## **Communications, Services, and Additional Information**

- To receive timely, relevant information from Cisco, sign up at Cisco Profile Manager.
- To get the business impact you're looking for with the technologies that matter, visit Cisco Services.
- To submit a service request, visit Cisco Support.
- To discover and browse secure, validated enterprise-class apps, products, solutions and services, visit Cisco Marketplace.
- To obtain general networking, training, and certification titles, visit Cisco Press.
- To find warranty information for a specific product or product family, access Cisco Warranty Finder.

### **Cisco Bug Search Tool**

Cisco Bug Search Tool (BST) is a web-based tool that acts as a gateway to the Cisco bug tracking system that maintains a comprehensive list of defects and vulnerabilities in Cisco products and software. BST provides you with detailed defect information about your products and software.

THE SPECIFICATIONS AND INFORMATION REGARDING THE PRODUCTS IN THIS MANUAL ARE SUBJECT TO CHANGE WITHOUT NOTICE. ALL STATEMENTS, INFORMATION, AND RECOMMENDATIONS IN THIS MANUAL ARE BELIEVED TO BE ACCURATE BUT ARE PRESENTED WITHOUT WARRANTY OF ANY KIND, EXPRESS OR IMPLIED. USERS MUST TAKE FULL RESPONSIBILITY FOR THEIR APPLICATION OF ANY PRODUCTS.

THE SOFTWARE LICENSE AND LIMITED WARRANTY FOR THE ACCOMPANYING PRODUCT ARE SET FORTH IN THE INFORMATION PACKET THAT SHIPPED WITH THE PRODUCT AND ARE INCORPORATED HEREIN BY THIS REFERENCE. IF YOU ARE UNABLE TO LOCATE THE SOFTWARE LICENSE OR LIMITED WARRANTY, CONTACT YOUR CISCO REPRESENTATIVE FOR A COPY.

The Cisco implementation of TCP header compression is an adaptation of a program developed by the University of California, Berkeley (UCB) as part of UCB's public domain version of the UNIX operating system. All rights reserved. Copyright © 1981, Regents of the University of California.

NOTWITHSTANDING ANY OTHER WARRANTY HEREIN, ALL DOCUMENT FILES AND SOFTWARE OF THESE SUPPLIERS ARE PROVIDED "AS IS" WITH ALL FAULTS. CISCO AND THE ABOVE-NAMED SUPPLIERS DISCLAIM ALL WARRANTIES, EXPRESSED OR IMPLIED, INCLUDING, WITHOUT LIMITATION, THOSE OF MERCHANTABILITY, FITNESS FOR A PARTICULAR PURPOSE AND NONINFRINGEMENT OR ARISING FROM A COURSE OF DEALING, USAGE, OR TRADE PRACTICE.

IN NO EVENT SHALL CISCO OR ITS SUPPLIERS BE LIABLE FOR ANY INDIRECT, SPECIAL, CONSEQUENTIAL, OR INCIDENTAL DAMAGES, INCLUDING, WITHOUT LIMITATION, LOST PROFITS OR LOSS OR DAMAGE TO DATA ARISING OUT OF THE USE OR INABILITY TO USE THIS MANUAL, EVEN IF CISCO OR ITS SUPPLIERS HAVE BEEN ADVISED OF THE POSSIBILITY OF SUCH DAMAGES.

Any Internet Protocol (IP) addresses and phone numbers used in this document are not intended to be actual addresses and phone numbers. Any examples, command display output, network topology diagrams, and other figures included in the document are shown for illustrative purposes only. Any use of actual IP addresses or phone numbers in illustrative content is unintentional and coincidental.

All printed copies and duplicate soft copies of this document are considered uncontrolled. See the current online version for the latest version.

Cisco has more than 200 offices worldwide. Addresses and phone numbers are listed on the Cisco website at www.cisco.com/go/offices.

Cisco and the Cisco logo are trademarks or registered trademarks of Cisco and/or its affiliates in the U.S. and other countries. To view a list of Cisco trademarks, go to this URL: https://www.cisco.com/c/en/us/about/legal/trademarks.html. Third-party trademarks mentioned are the property of their respective owners. The use of the word partner does not imply a partnership relationship between Cisco and any other company. (1721R)

© 2020 Cisco Systems, Inc. All rights reserved.